## **Making a GP Pharmacy First Service Referral using AccuRx**

**Step 1**: **Send Pharmacy First Service referral using Accumail on AccuRx**.

**Click on the '@'symbol**.

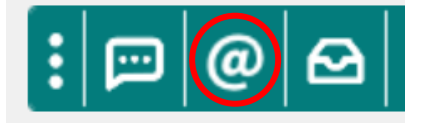

**Click on the 'Pharmacy First Service' (note SNOMED code is now attached).** 

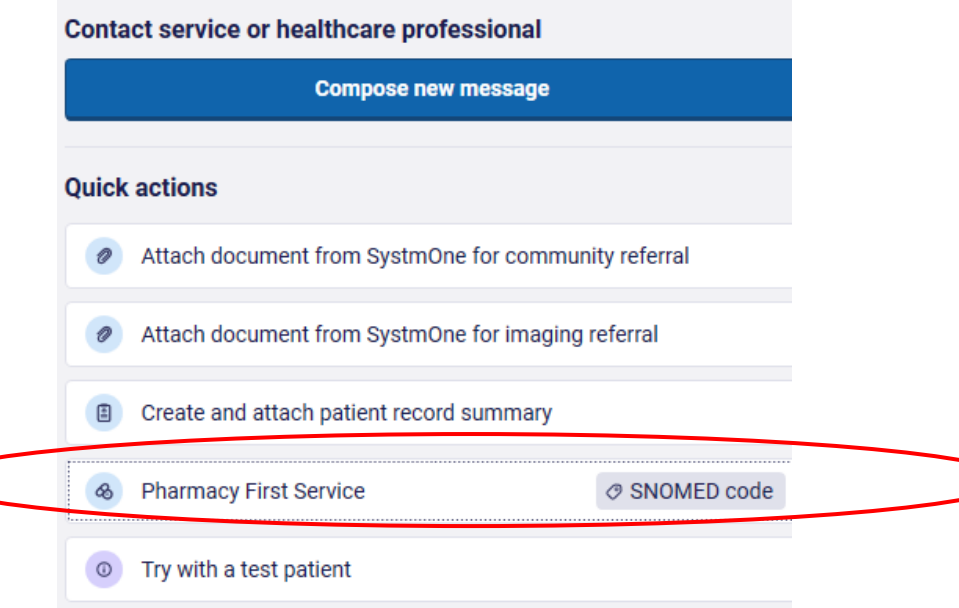

**Step 2: Populate 'Send to' with the Community Pharmacy of patient's choice.**

**Complete 'Reason for referral' with brief description (one or two words) of patient's symptom(s)**

**Confirm 'Patient's contact number' with patient.**

**Click 'Send now'.** 

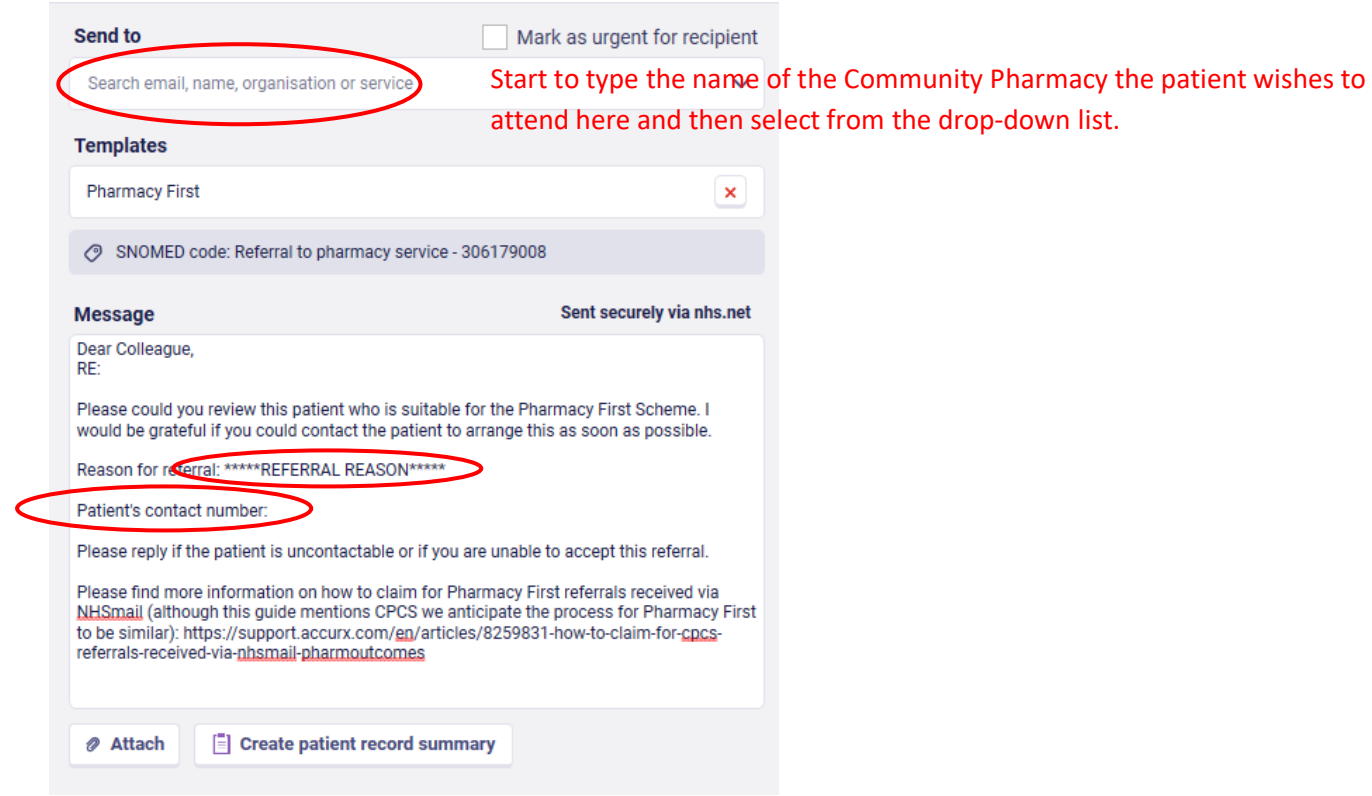

**Step 3: Save patient record. GP Pharmacy First referral is complete.**

GP Pharmacy First AccuRx referral SOP from SystmOne Jack Evans Feb 2024